# **Fiche TP 5 avec solutions**

**(Les graphiques)**

(Module Informatique 3) Département (ELM– GI – HSI) Par (MOUFOK S. & CHENNOUFI M.)

### **Exercice 1 :**

Soit les trois fonctions suivantes :

- 1.  $y1 = \sin(x)$ ;
- 2.  $y2 = sin(x+pi/3);$ 3.  $y3 = sin(x+2*pi/3);$

Tracer les courbes des trois fonctions y1, y2, y3 sur la même fenêtre graphique en utilisant la commande subplot dans l'intervalle x=[-pi , pi ], avec un pas de 0.1.

### **Exercice 2 :**

Soit les trois fonctions suivantes :

1.  $z1 = exp(-2*x) . x sin(x);$ 2.  $z^2 = \exp(-3*x) . x \sin(x);$ 3.  $z3 = exp(-4*x) \cdot x sin(x);$ 

En utilisant la commande plot, tracer les courbes des trois fonctions z1, z2, z3 dans une même figure, dans l'intervalle x=[1, 2pi] avec un pas de 0.2 en utilisant la convention graphique:

- 1. Pour z1 couleur rouge avec des tirets.
- 2. Pour z2 couleur vert avec des tirets.
- 3. Ajouter une légende à chaque courbe.
- 4. Ajouter le titre suivant « Comparaison entre trois fonctions ».

# **Fiche TP 5 avec solutions**

## **(Les graphiques)**

(Module Informatique 3) Département (ELM– GI – HSI) Par (MOUFOK S. & CHENNOUFI M.)

### **Solutions fiche TP 5 :**

#### **Exercice 1 :**

### **Script :**

 $x = -pi:1:pi;$  $y0 = \sin(x);$  $y1 = \frac{\sin(x + \pi i)}{3}$ ;  $y2 = \sin(x + 2\pi i/3);$ subplot(3,1,1)  $plot(x,y0);$ subplot(3,1,2)  $plot(x,y1);$  $subplot(3,1,3)$  $plot(x,y2);$ 

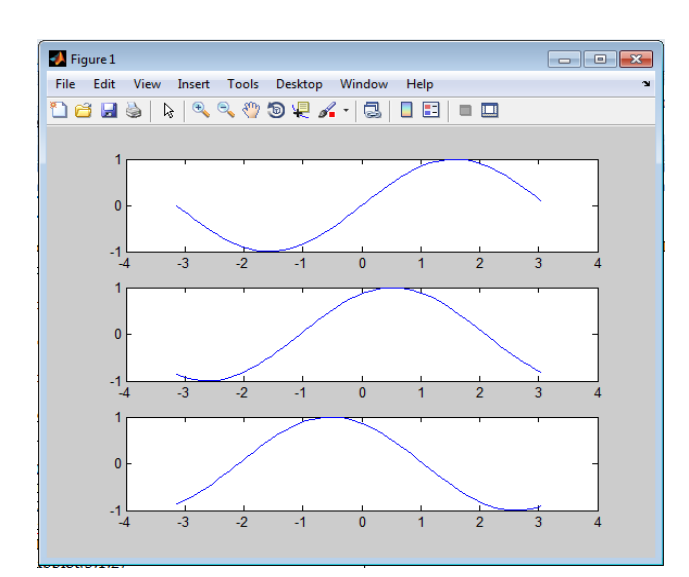

### **Exercice 2 : Script :**

 $x = 1:2:pi;$  $z1 = \exp(-2*x).*sin(x);$  $z2 = exp(-3*x).*sin(x);$  $z3 = exp(-4*x).*sin(x);$ plot(x,z1,'r-\*',x,z2,'g-+',x,z3); title('comparaison entre trois fonctions') legend('courbe z1', 'courbe z2', 'courbe z3')

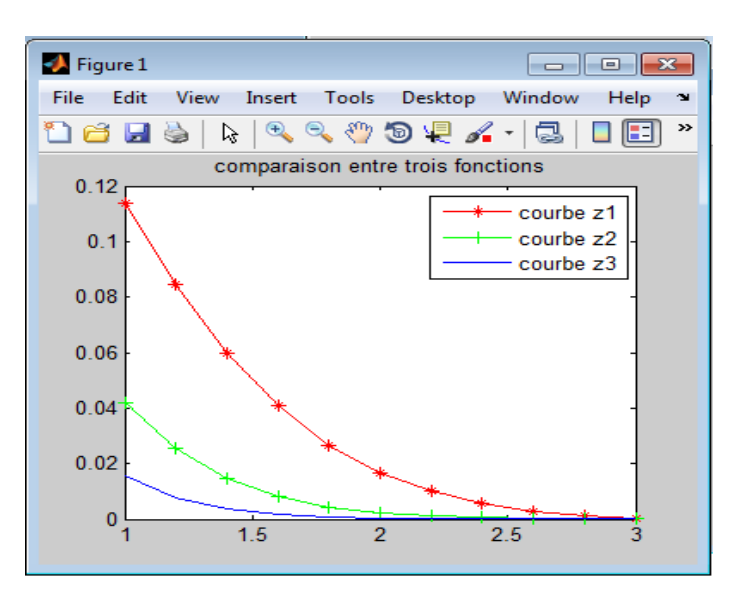